## **SERVICES NUMÉRIQUES** *des étudiants* mémento

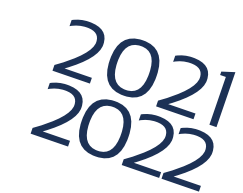

activez votre compte mail UPJV le LENDEMAIN<br>de votre inscription. Vous venez d'effectuer votre inscription administrative : **1 2 3 4** Saisissez un **mot de passe**. Prenez connaissance de la **charte in-**Rendez-vous sur Saisissez : **votre n° étudiant (8 chiffres) ; formatique** et acceptez-la en cochant **http://webmail.etud.u-picardie.fr/validation/ votre date de naissance ;** la case adéquate, ce qui vous engage **les 11 caractères de votre code INE.** à la respecter. Votre compte est activé. Un identifiant (1ère lettre de votre nom de famille en minuscule suivie de votre n° étudiant) associé à votre mot de passe vous a été attribué. Nous vous recommandons vivement d'utiliser votre compte mail UPJV pout tout échange dans le cadre de votre scolarité et de consulter régulièrement votre boîte mail afin de prendre connaissance de tout message envoyé par votre scolarité et/ou vos enseignants.Vous pouvez maintenant : accéder à votre **ENT** vous connecter au ré- seau **WIFI** de l'université ; décrocher votre **badge** «Je maitrise mon environ- nement numérique UPJV». afin d'y retrouver tous les services en ligne de l'université ; *https://www.u-picardie.fr/ent/ choisissez le réseau «upjv» https://extra.u-picardie.fr/moodle/ upjv/course/view.php?id=8300* Vous trouverez une liste de Pour utiliser facilement les principaux DISPONIBLE SUR<br>**Google Play** 

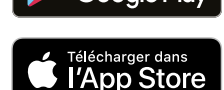

 services et procédures essentiels à cette adresse :

ludes Verni

*https://extra.u-picardie.fr/disi4/aidesEntEtudiants/co/NouvelArrivant\_1.html*

services de l'ENT sur mon smartphone, je télécharge l'application **monUPJV**.